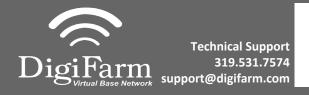

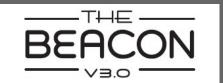

## **Quick Reference Card**

Ag Leader ParaDyme Geosteer & Beacon Installation & Set-up

Begin by connecting the Beacon and adapter to the Port A connection on the ParaDyme or GeoSteer cabling
Connect the Power Tee to the Can B power/
Terminator connection on the Display cable
Note: A null modem cable from your
DigiFarm modem kit is needed for all modems, but not for Beacons.

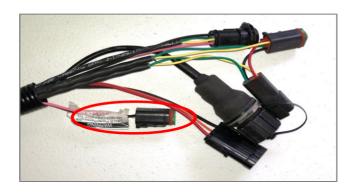

Tap the Setup wrench icon, then the

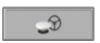

icon

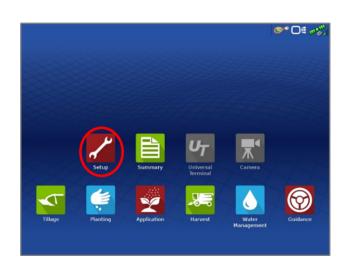

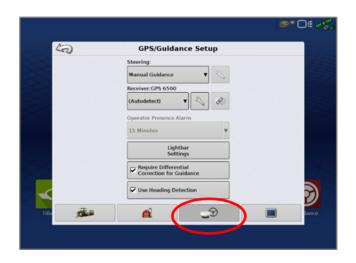

From the GPS/Guidance setup screen, select the wrench next to ParaDyme/GeoSteer

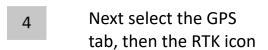

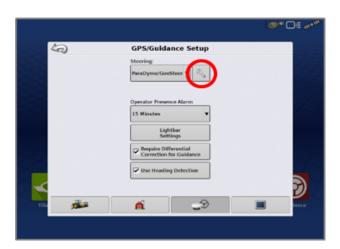

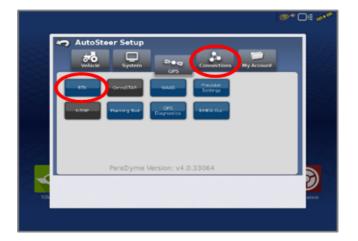

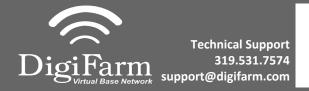

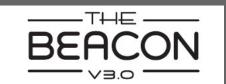

## Quick Reference Card Ag Leader ParaDyme Geosteer & Beacon Installation & Set-up

5 Select the Connection type on the right & ensure it's set to NTRIP over External Radio

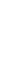

Select GLONASS RTK Initialization on the right & enable it. Make sure the Base Station Type is set to Trimble

\* if GLONASS does not appear, skip to the next step

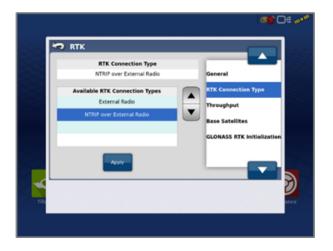

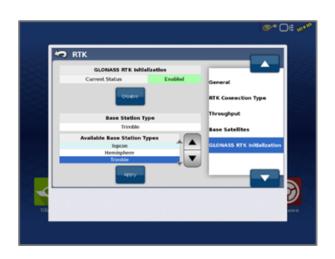

7 Back out of this screen & select the NMEA Out icon

- Port A messages should match the screenshot below
- Port A Config> set Baud Rate to 38400

Back out of this screen, select precision settings & set to "RTK Only" Return to the run screen & confirm you have throughput & RTK fix

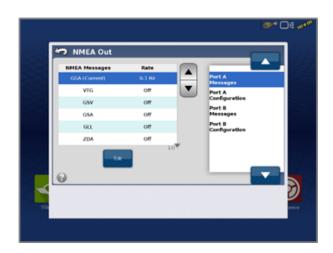

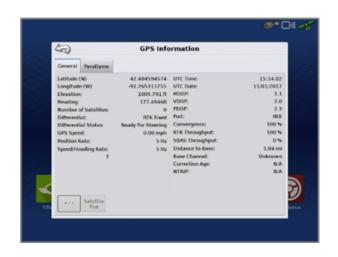